## **Resources**

Last Modified on 08/11/2023 2:53 pm CDT

View attachments on the *Resources* tab in Grower360. Choose the**Ellipsis** to **View Attachment**.

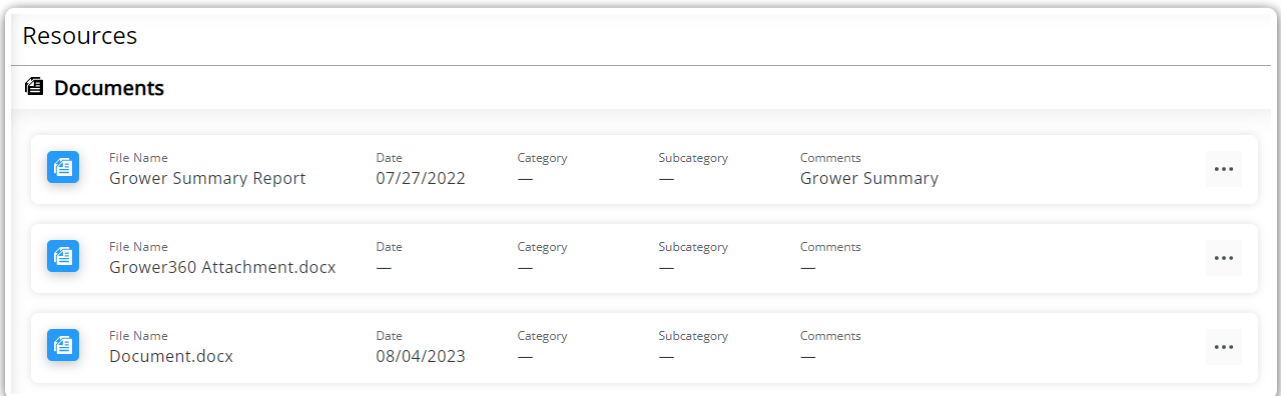